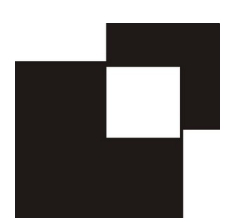

# UNIVERSIDAD DE LA REPÚBLICA FACULTAD DE DERECHO UNIDAD DE APOYO PEDAGÓGICO

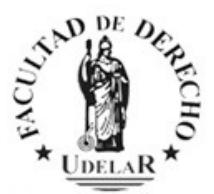

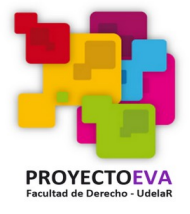

# **Instructivo para reutilización de cursos en EVA<sup>1</sup>**

## 1 .- Actualización en la denominación del curso

Puede actualizar el año en el nombre del curso— tanto el "completo" como el "corto"— yendo a "Editar ajustes" y luego "Guardar cambios" (debajo del todo)

Una vez allí en descripción, puede aprovechar para actualizar la clave para el año 2022— que luego deberá incluir en los mismos términos en la "automatriculación" (Ver punto 3).

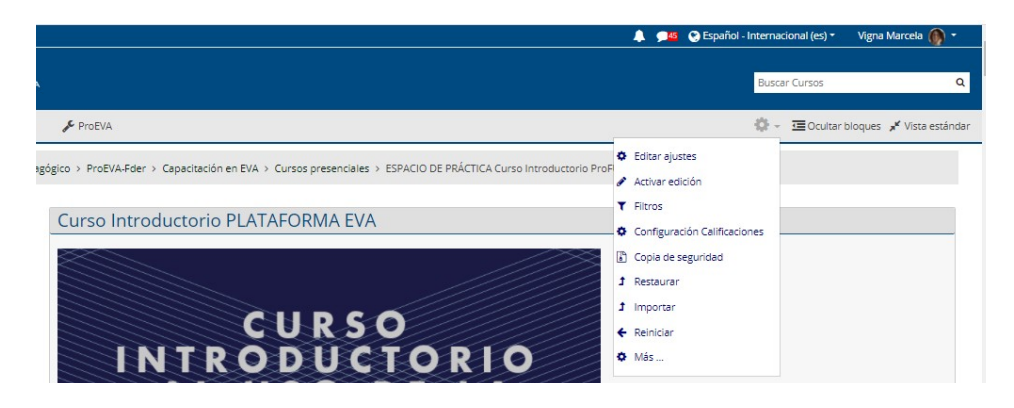

#### Editar la configuración del curso

<span id="page-0-0"></span>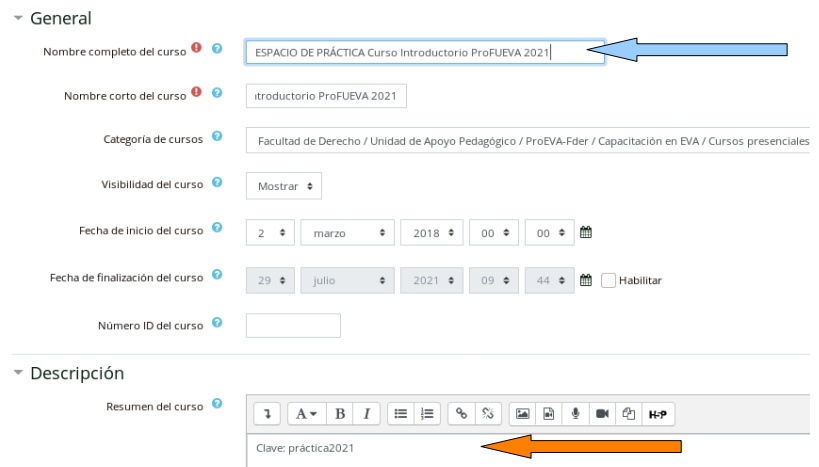

# 2 .- Eliminación de estudiantes de años anteriores

Existen dos formas de hacerlo:

1) si son pocos puede eliminarlos manualmente, yendo a Participantes, marcándolos y luego procediendo a su eliminación.

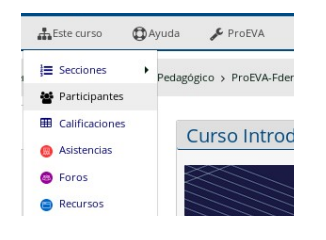

PASO 1.-

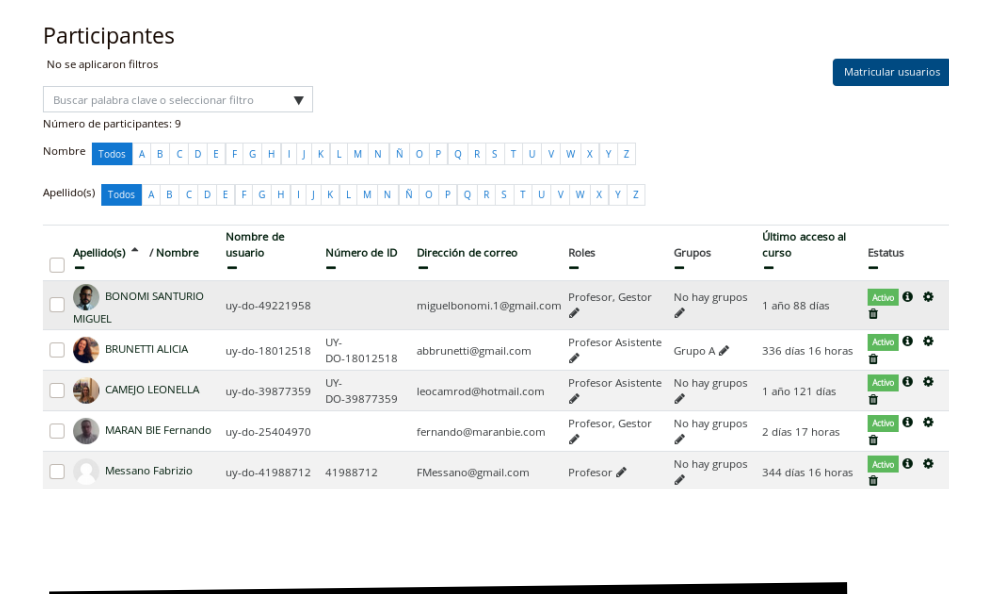

# PASO 2.-

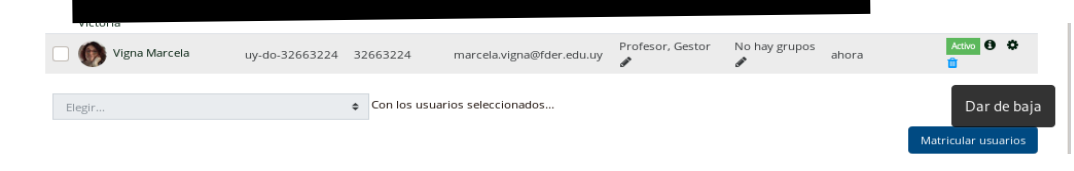

#### PASO 3.-

2) si fueran muchos puede eliminar la automatriculación del año anterior y eso los borra del curso.

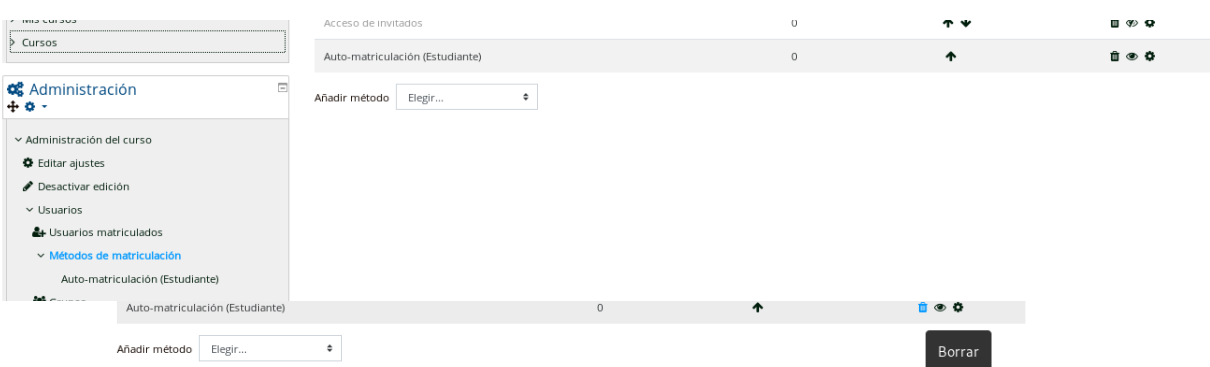

ATENCIÓN: esto hace desaparecer el nombre del estudiante de las actividades realizadas, pero muchas veces las actividades permanecen anónimas (Ver "reinicio" – punto 4).

### 3 .- Habilitación de nuevas matriculaciones

Se deberá habilitar una nueva matriculación para estudiantes, colocando la clave de matriculación que se incluyó en la descripción (al momento de editar el nombre del curso – punto 1).

PASO 1.-

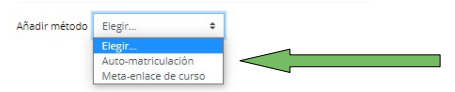

PASO 2.-

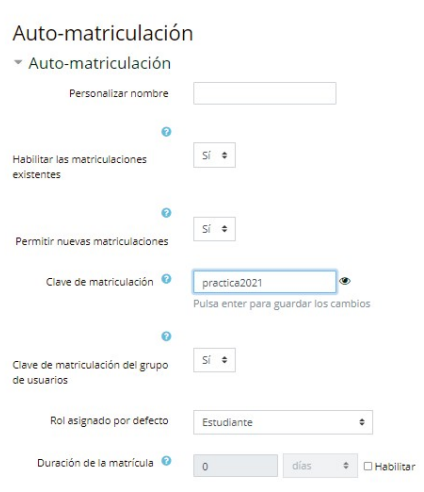

4 .- Reinicio del curso - "limpieza" de actividades de años anteriores

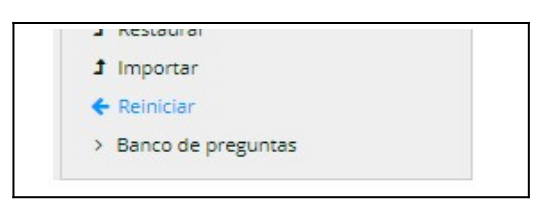

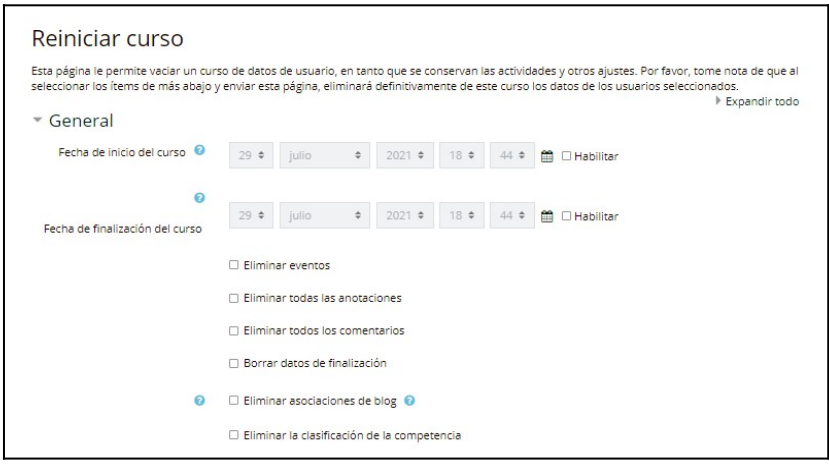

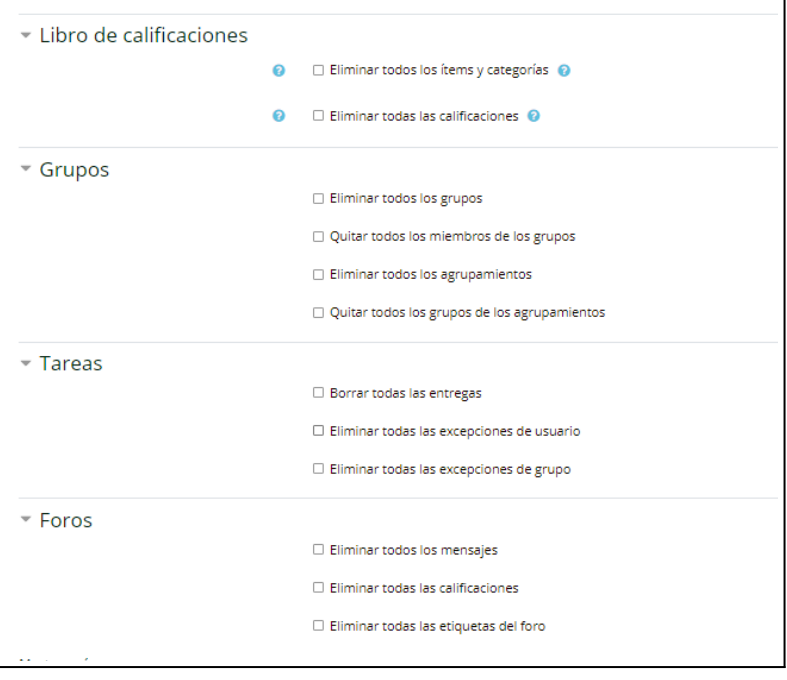

## RECORDATORIOS / RECOMENDACIONES:

**\* Nombre del curso –** Se debe mantener la denoniminación y estructura que se le dió al momento de crear el curso, porque eso permite la ordenación de los mismos dentro de las categorías (carreras, semestres, etc.). Pedimos entonces que no agreguen información como nombre de pila del docente, título académico, etc. ni alteren el orden de los elementos que debe ser: denominación de la unidad curricular – apellido del docente – año.

**\* Código horario** – Se estableció en el primer semestre de 2021 la obligación de incluir junto a la denominación del curso el código horario respectivo. Dicha Resolución no se ha modificado y los estudiantes ubican muchas veces los cursos por dicho código, por lo que es recomendable mantenerlo.

\* **Desmatriculación de los estudiantes** – se sugiere que le indiquen a los estudiantes que no se desmatriculen del curso hasta que uds. no hayan recabado del mismo la información necesaria para elaborar las actas finales con las calificaciones correspondientes, porque su desmatriculación acarre la pérdida de información sobre la actividad del estudiante.

Por otra parte, le recomendamos tampoco eliminar las actividades realizadas hasta tanto no se hayan hecho de dicha información; pueden proceder en todo caso a ocultar aquellas actividades que no quieren que visualicen los estudiantes, por ej. Tareas o cuestionarios una vez que se han utilizado para efectuar una evaluación.

\* **Solicitud de apertura de nuevo curso o duplicación de curso anterior** - La única forma de realizarla es completando el [Formulario de solicitud de creación de cursos en EVA \(para uso docente\)](https://forms.gle/wd6ZvEtp51Uaa1XH6) -<https://forms.gle/wd6ZvEtp51Uaa1XH6>